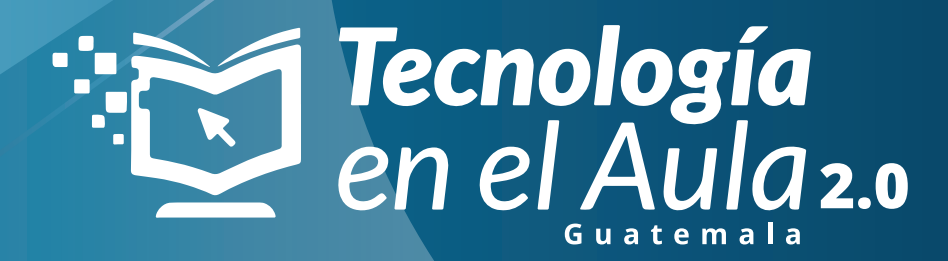

## Paso a paso Copiar y pegar enlaces desde Youtube

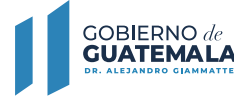

**MINISTERIO DE EDUCACIÓN** 

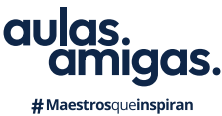

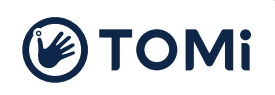

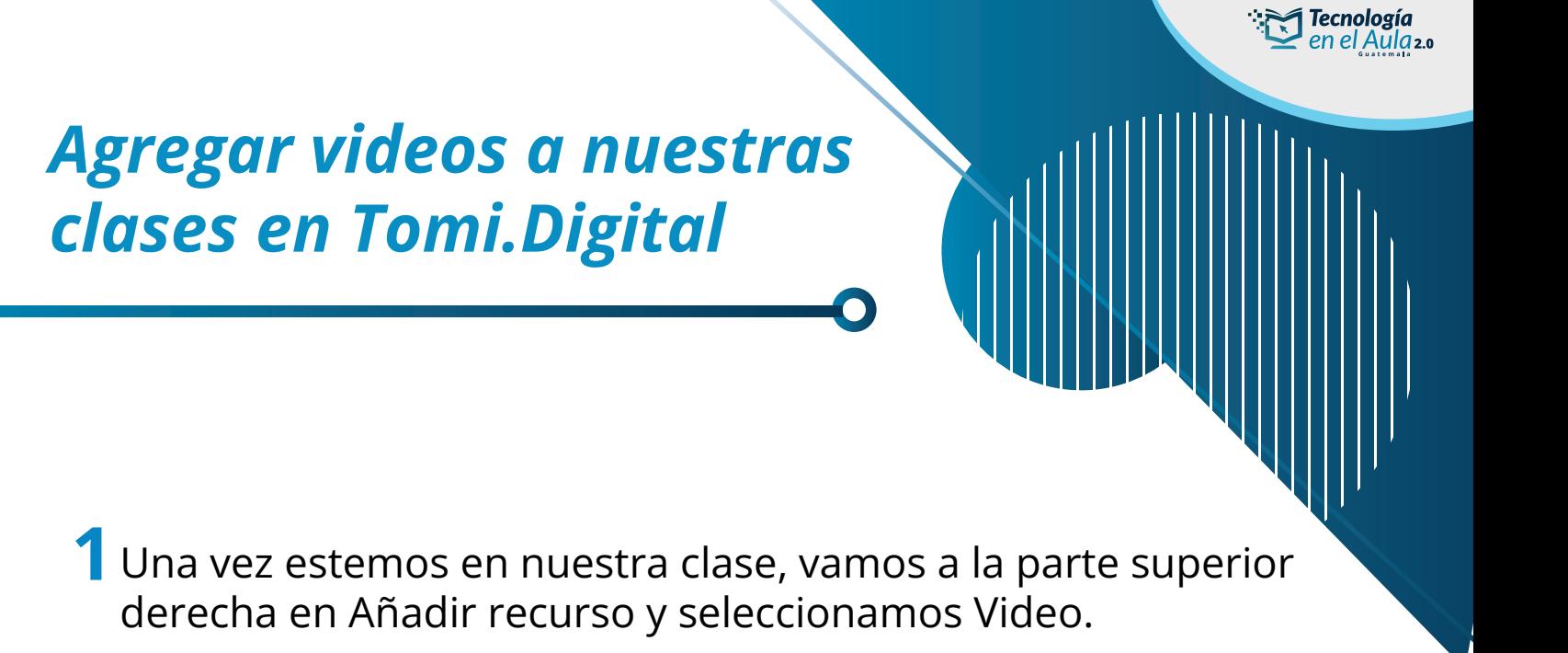

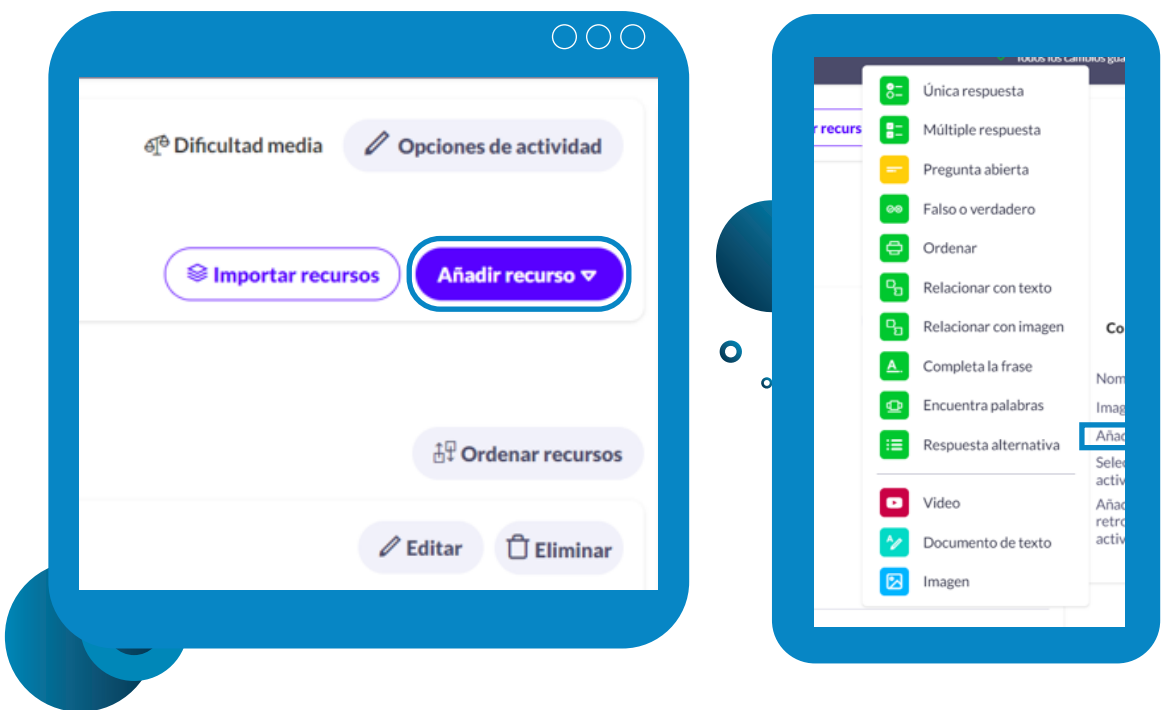

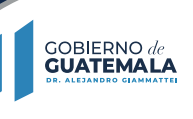

**MINISTERIO DE EDUCACIÓN** 

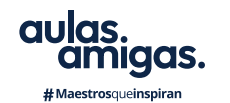

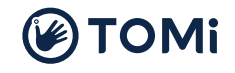

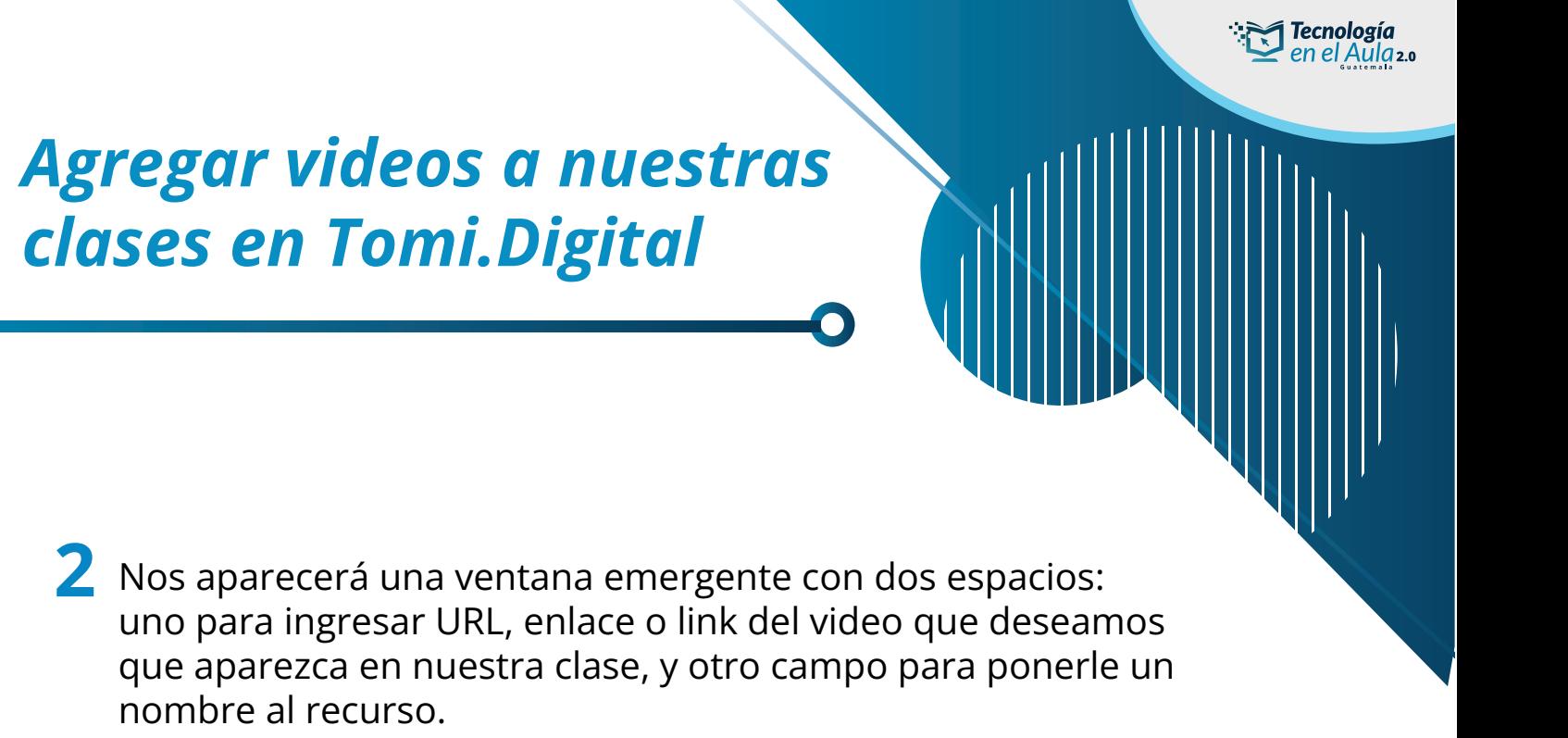

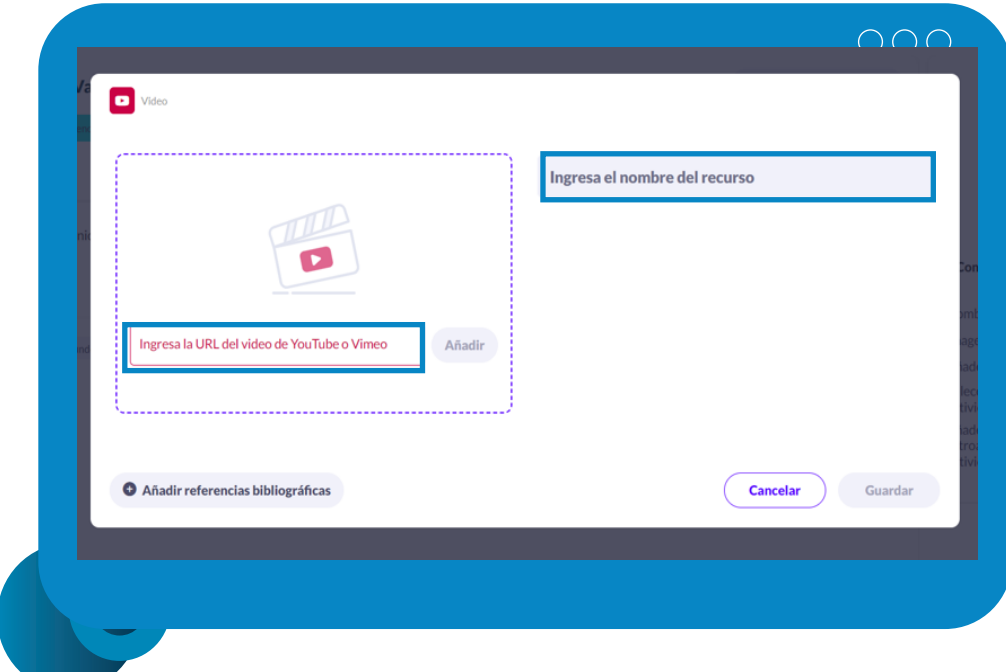

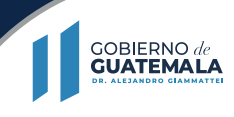

MINISTERIO DE<br>EDUCACIÓN

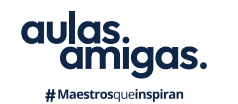

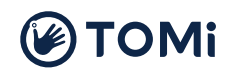

## *Agregar videos a nuestras clases en Tomi.Digital*

3 Buscamos el video de nuestra preferencia en https://www.youtube.com, lo abrimos, observamos que es el recurso que deseamos, y dentro del video damos clic derecho y luego en Copiar URL del video.

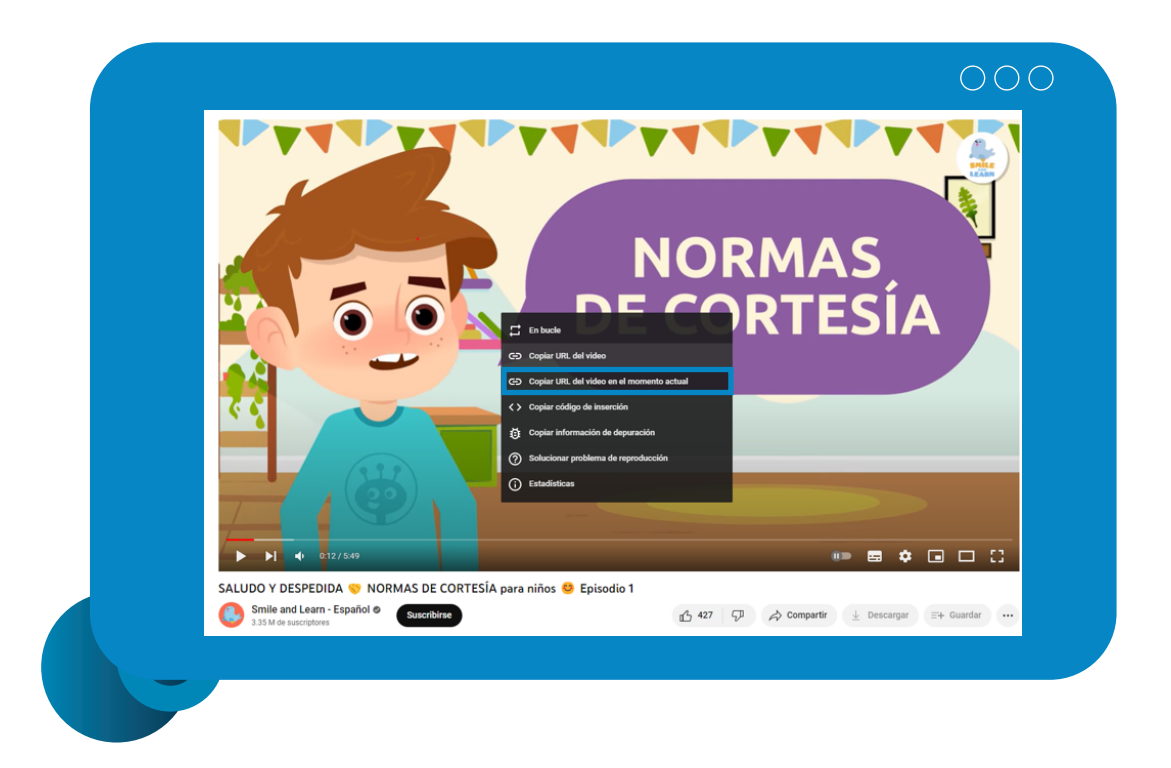

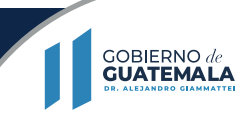

**MINISTERIO DE EDUCACIÓN** 

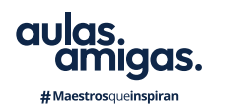

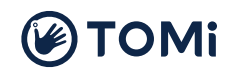

**Tecnología** 

en el Aula<sub>2.0</sub>

ंत्र

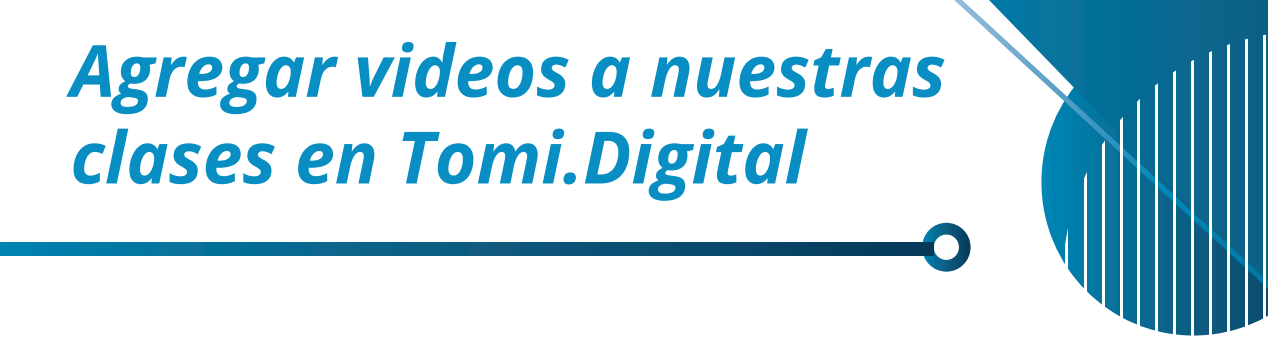

4 Volvemos a Tomi.Digital y damos clic derecho en donde dice Ingresa la URL del video, y le damos clic en Pegar. También podemos hacer clic en ese mismo campo y apretar CTRL + V, lo cual pega también pega el enlace.

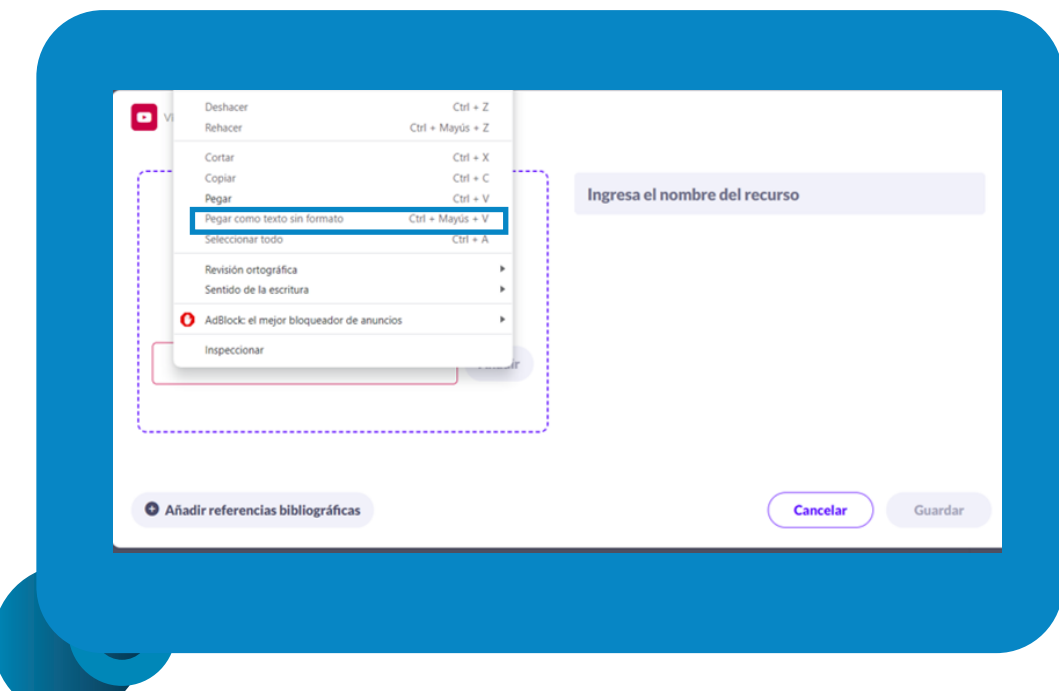

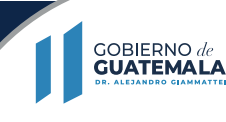

MINISTERIO DE<br>EDUCACIÓN

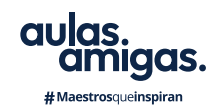

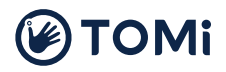

**Tecnología** en el Aula<sub>2.0</sub>

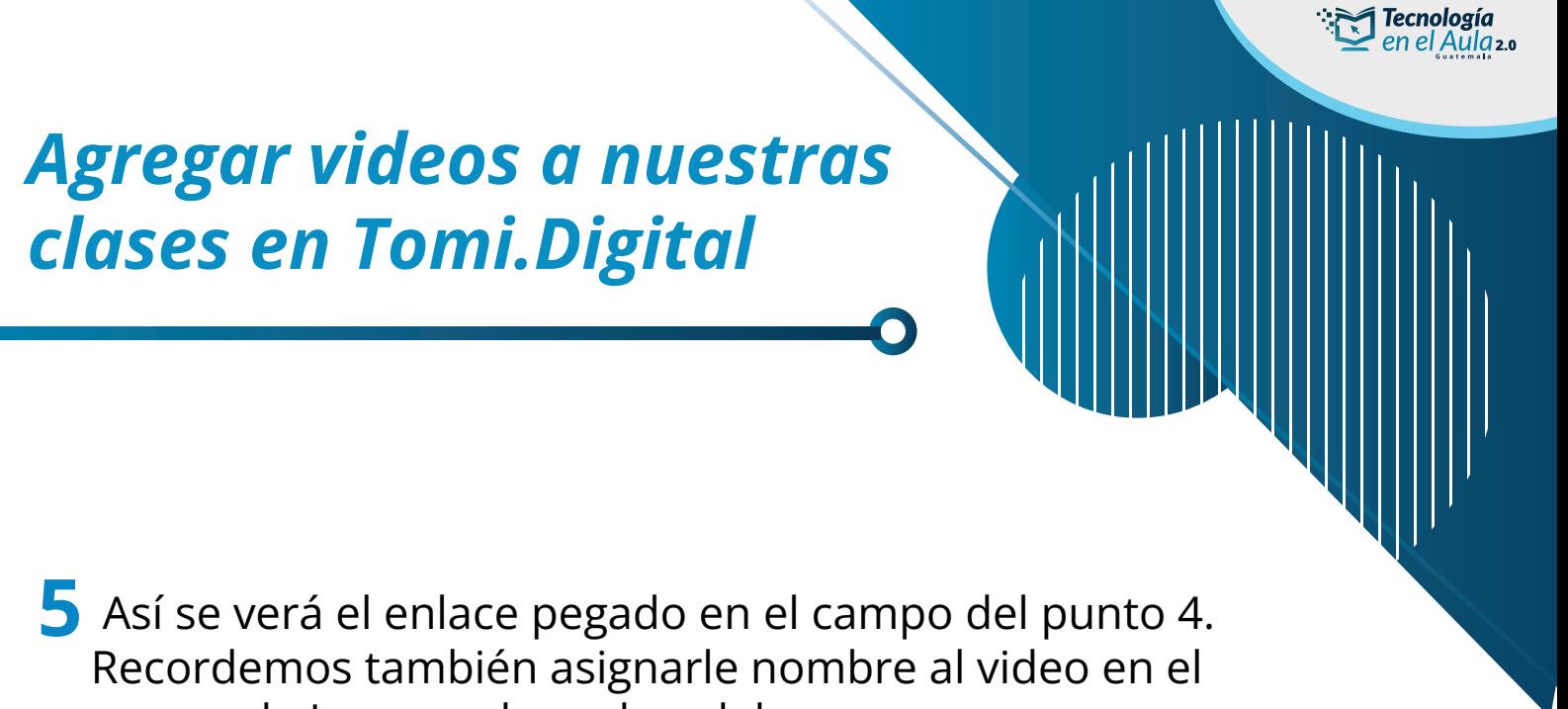

campo de Ingresa el nombre del recurso.

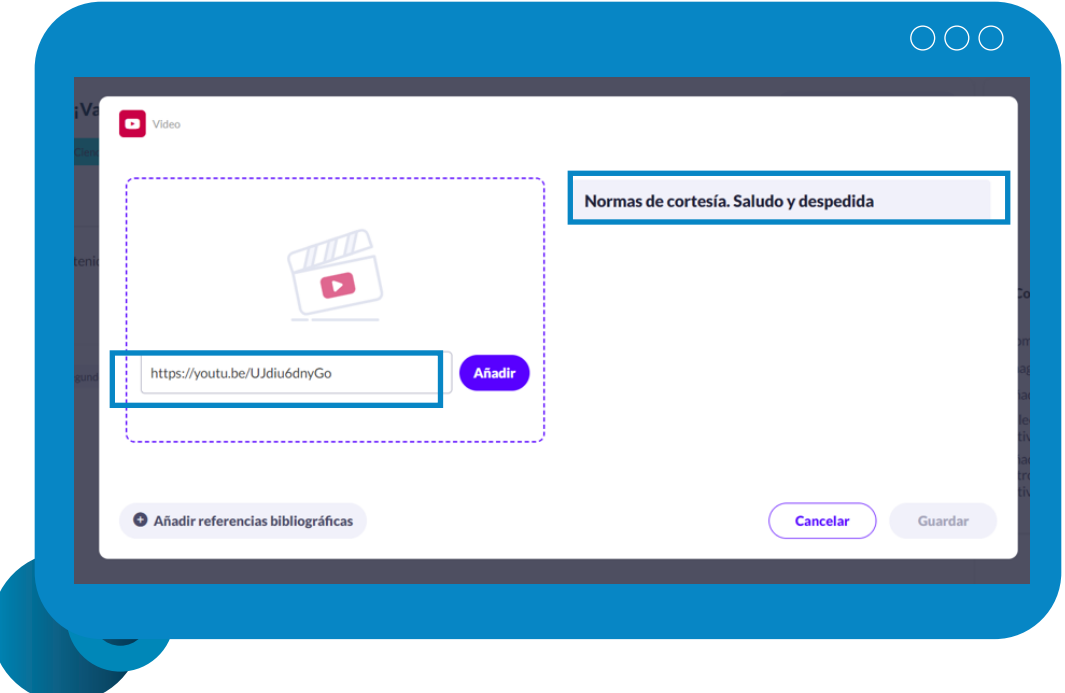

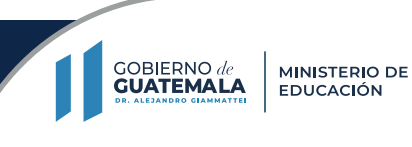

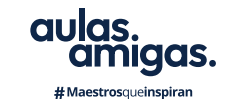

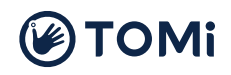

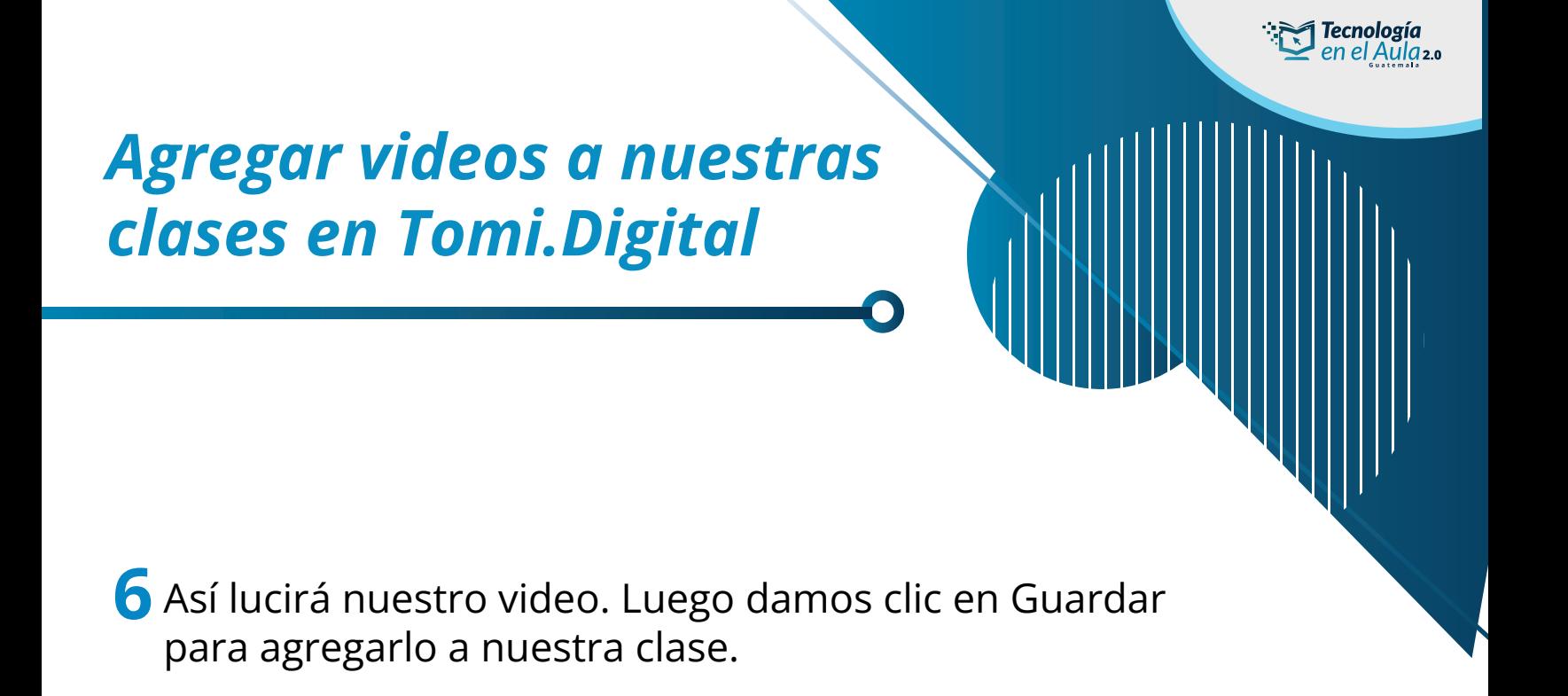

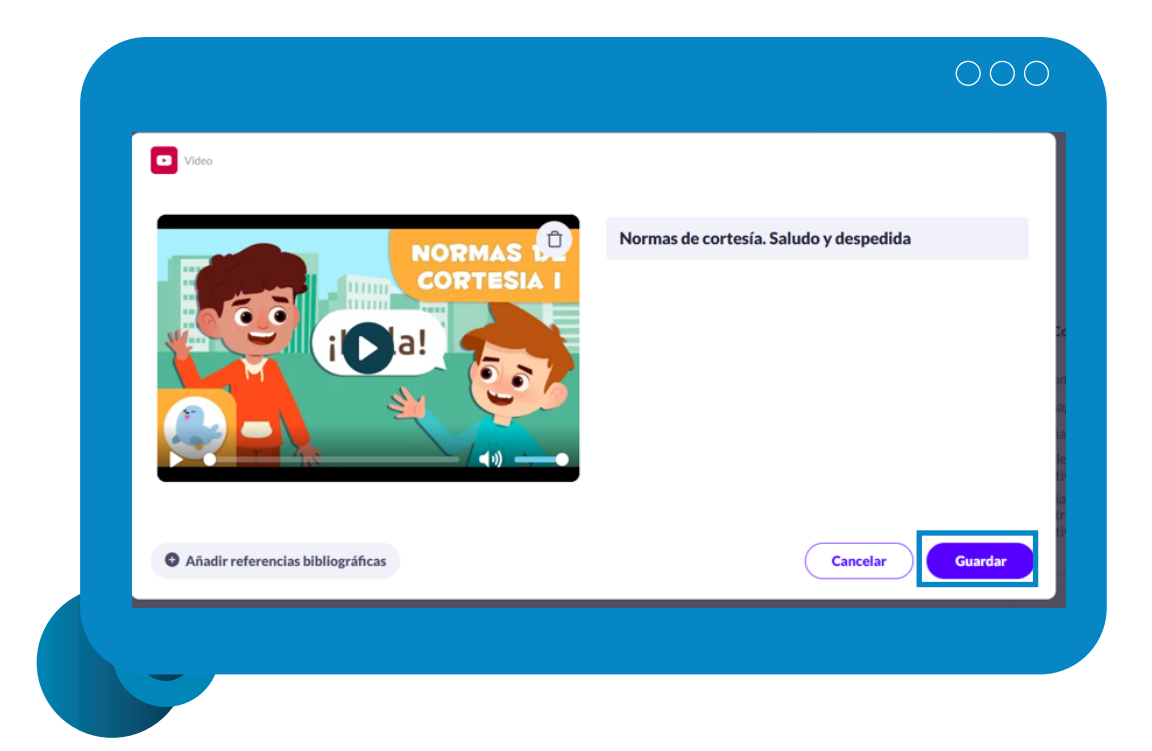

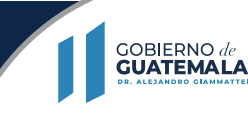

MINISTERIO DE<br>EDUCACIÓN

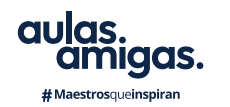

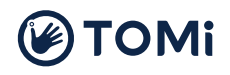

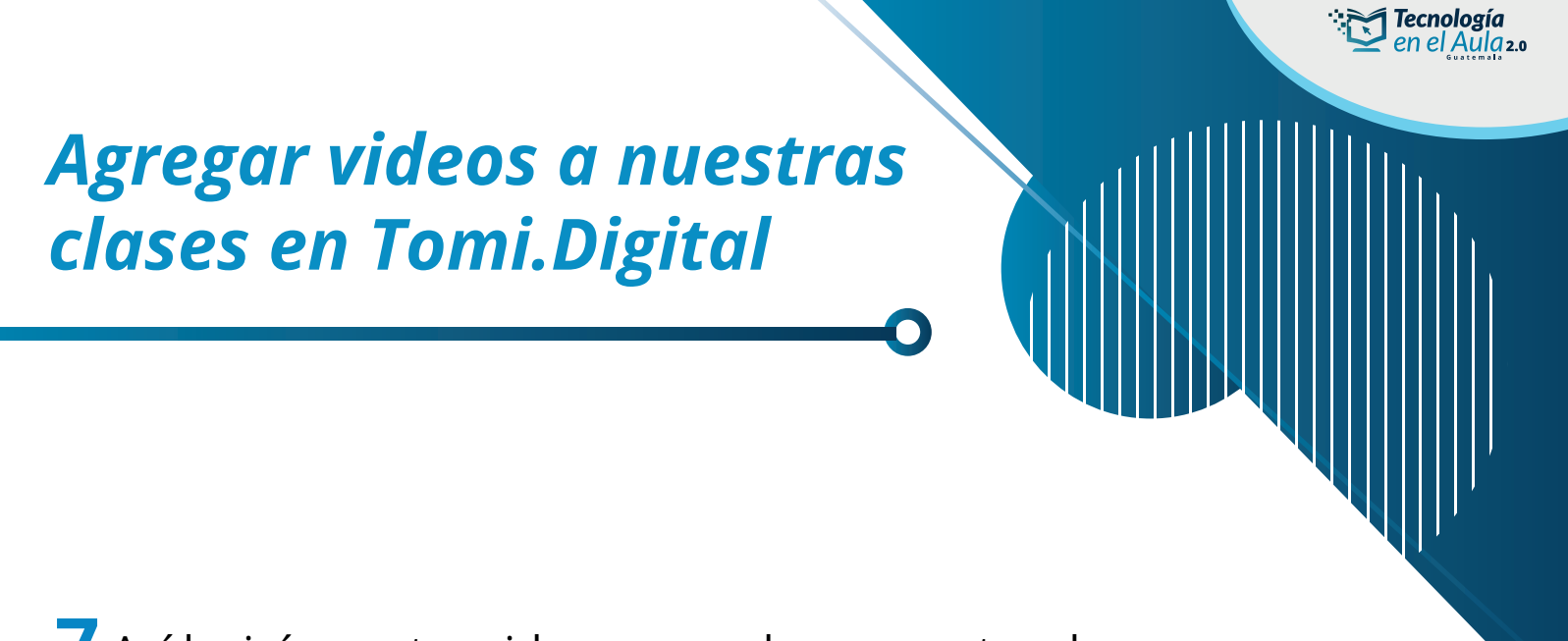

7 Así lucirá nuestro video agregado en nuestra clase.

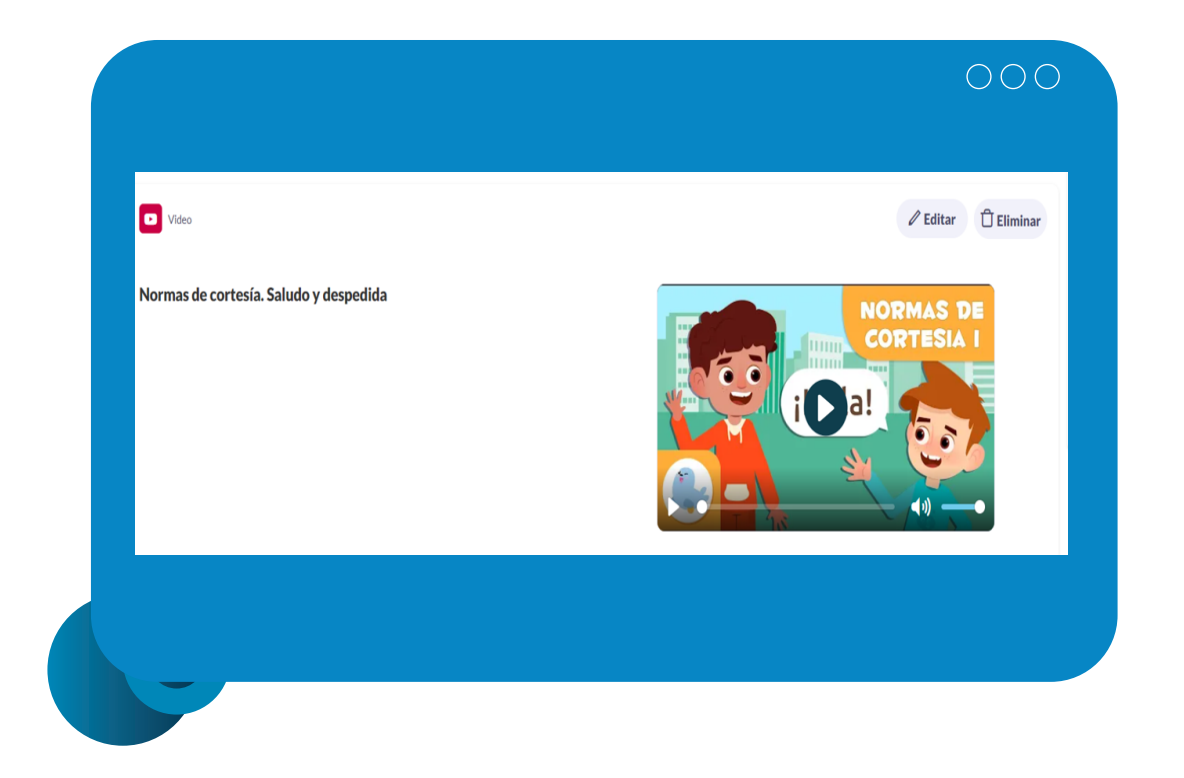

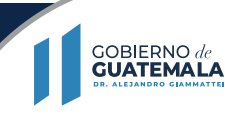

MINISTERIO DE<br>EDUCACIÓN

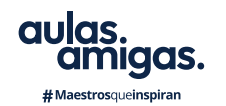

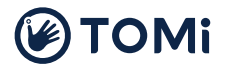

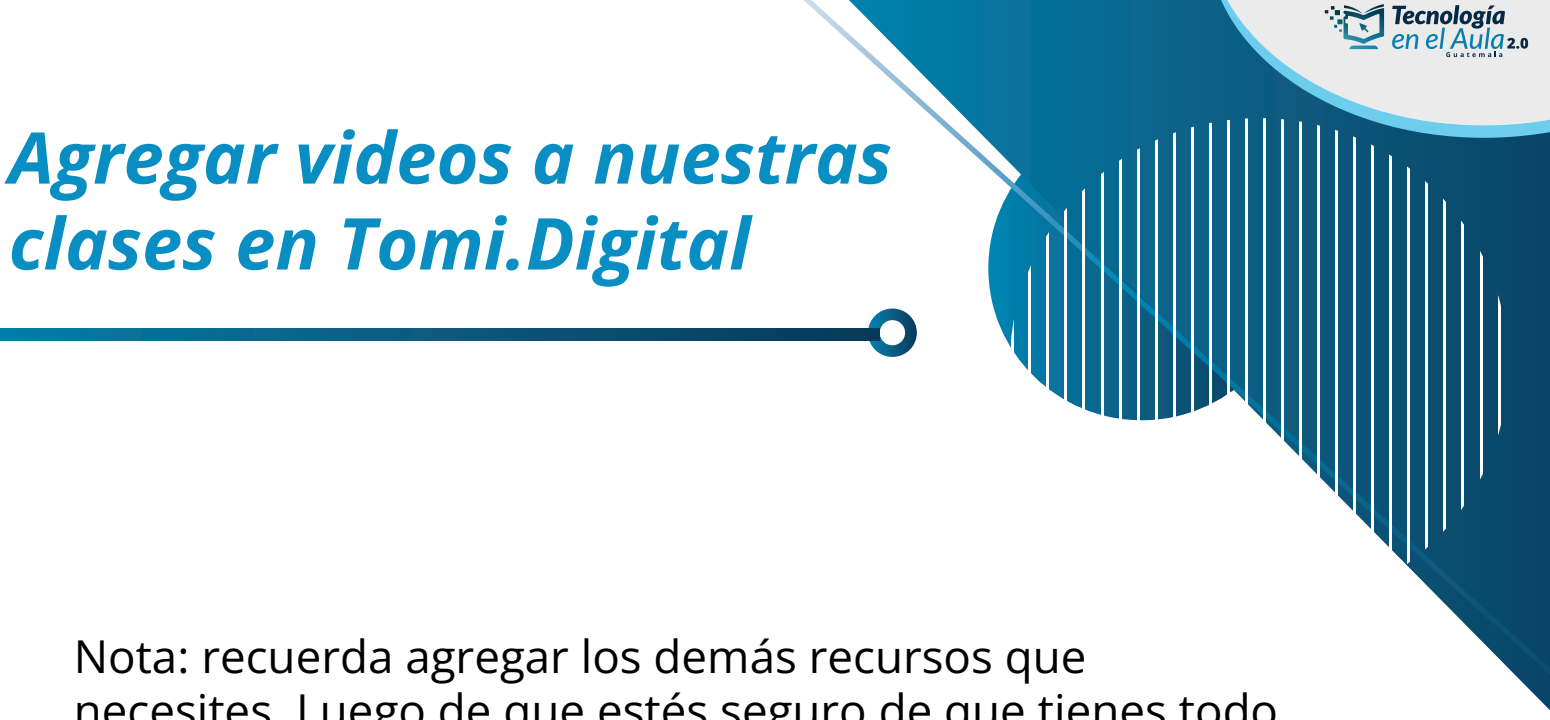

necesites. Luego de que estés seguro de que tienes todo lo que quieres, haz clic en el botón Terminar edición de la parte superior derecha.

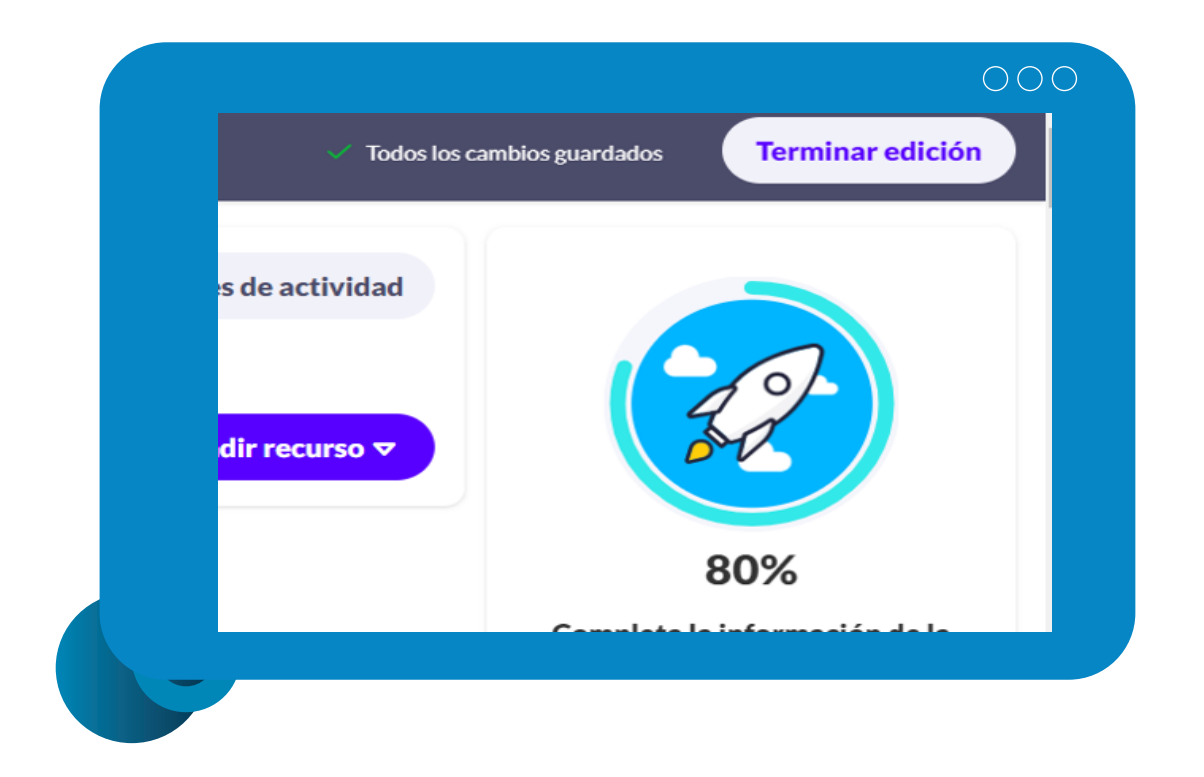

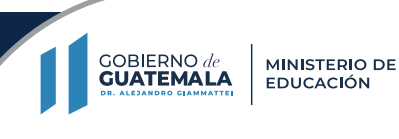

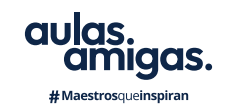

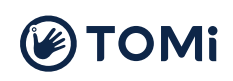